# การสร้างเครื่องต้นแบบ และทดสอบการทำงาน

ิบทที่ 6

บทนี้กล่าวถึงระบบอาร์ดแวร์รวมถึงคู่มือการติดตั้งสำหรับอินเชอร์กิตอีมูเลเตอร์

<u>การสร้างเครื่องต้นแบบ</u>

จากการออกแบบอาร์ดแวร์ที่ได้กล่าวแล้ว ในการนำมาใช้งานจริงเราจะต้องสร้าง ี เครื่องต้นแบบตามวงจรที่ออกแบบไว้ และเขียนโปรแกรมควบคุมใส่ไว้ในหน่วยความจำที่เก็บ โปรแกรมสำหรับคอนโ<mark>ทรลซีพียุ จากนั้นจึงต่อสายเ ข้ากับระบบเ</mark> ป้าหมายเพื่อทดลองใช้งานแทน ไมโครโปรเชสเชอร์ที่อยู่บนระบบเป้าหมาย

ในงานวิจัยนี้มีการสร้างเครื่องต้นแบบเนื่อทดลองในขั้นตอนต่างๆ หลายครั้ง โดยใน ช่วงแรกได้ต่อวงจรตามที่ออกแบบโดยเศรษฐา นันธุ์เน็ง (2532) ซึ่งเป็นอินเซอร์กิตอีมูเลเตอร์ ที่ใช้หลักการควบคุมไมโครโปรเชสเชอร์ด้วยสัญญาณ พ<sub>.</sub>ค.เว<br>พ.ศ. วงจรของเครื่องนี้เป็นวงจรที่ไม่ ชับช้อน การควบคุมการทำงานส่วนใหญ่ใช้ชอฟต์แวร์แทนอาร์ดแวร์ในหลายคำสั่งจึงไม่สามารถ ให้อีมูเลชันซีนียูทำงานตามเวลาจริงได้ เราจึงไม่สามารถใช้งานวงจรนี้ในระบบที่เราออกแบบ

ใหม่ แต่วงจรในส่วนติดต่อกับเทอร์มินอลเป็นวงจรมาตรฐานที่สามารถนำมาใช้งานได้จริง ในช่วงนี้ได้เขียนโปรแกรมควบคุมขึ้นมาใหม่ เนื่อนำมาใช้งานทดสอบการติดต่อกับ เทอร์มินอล และการควบคุมไมโครโปรเชสเซอร์ด้วยสัญญาณ พAIT ในการทดลองได้แทนที่ คอนโทรลซีพียู 8085 ของเครื่องนี้ด้วยอินเชอร์กิตอืมูเลเตอร์ ESA ICE-1 และเขียน โปรแกรมใส่ในหน่วยความจำแรมที่ต่อแทนรอมในระบบเป้าหมาย เพราะหน่วยความจำอีมูเลชัน ในเครื่องนี้มีเพียง 8 กิโลไบต์ ซึ่งไม่พอสำหรับการทดสอบโปรแกรมที่เขียนด้วยภาษาระดับสูง ในที่นี้คือภาษา PL/M เครื่องต้นแบบและการต่อทดสอบในช่วงนี้แสดงในรูป 6.1 หลังจาก การทดสอบขั้นแรก เราจะได้โปรแกรมที่สามารถติดต่อกับเทอร์มินอลได้ โดยการรับคำสั่งและ แสดงผลตามคำสั่งต่างๆ โดยยังไม่ควบคุมการทำงานของไมโครโปรเชสเชอร์อีมูเลชันซีนียูจริงๆ แต่เราก็ได้แนวความคิดที่จะปรับปรงวงจรและโปรแกรมในส่วนนี้

ในขั้นที่ 2 ได้นำวงจรที่ออกแบบตามที่แสดงในบทที่ 4 เฉพาะส่วนที่ใช้สำหรับการพัฒนา z-80 มาต่อทดลองบนแผ่นวงจรนิมน์อเนกประสงค์และใช้อินเชอร์กิตอีมูเลเตอร์ ESA ICE-1

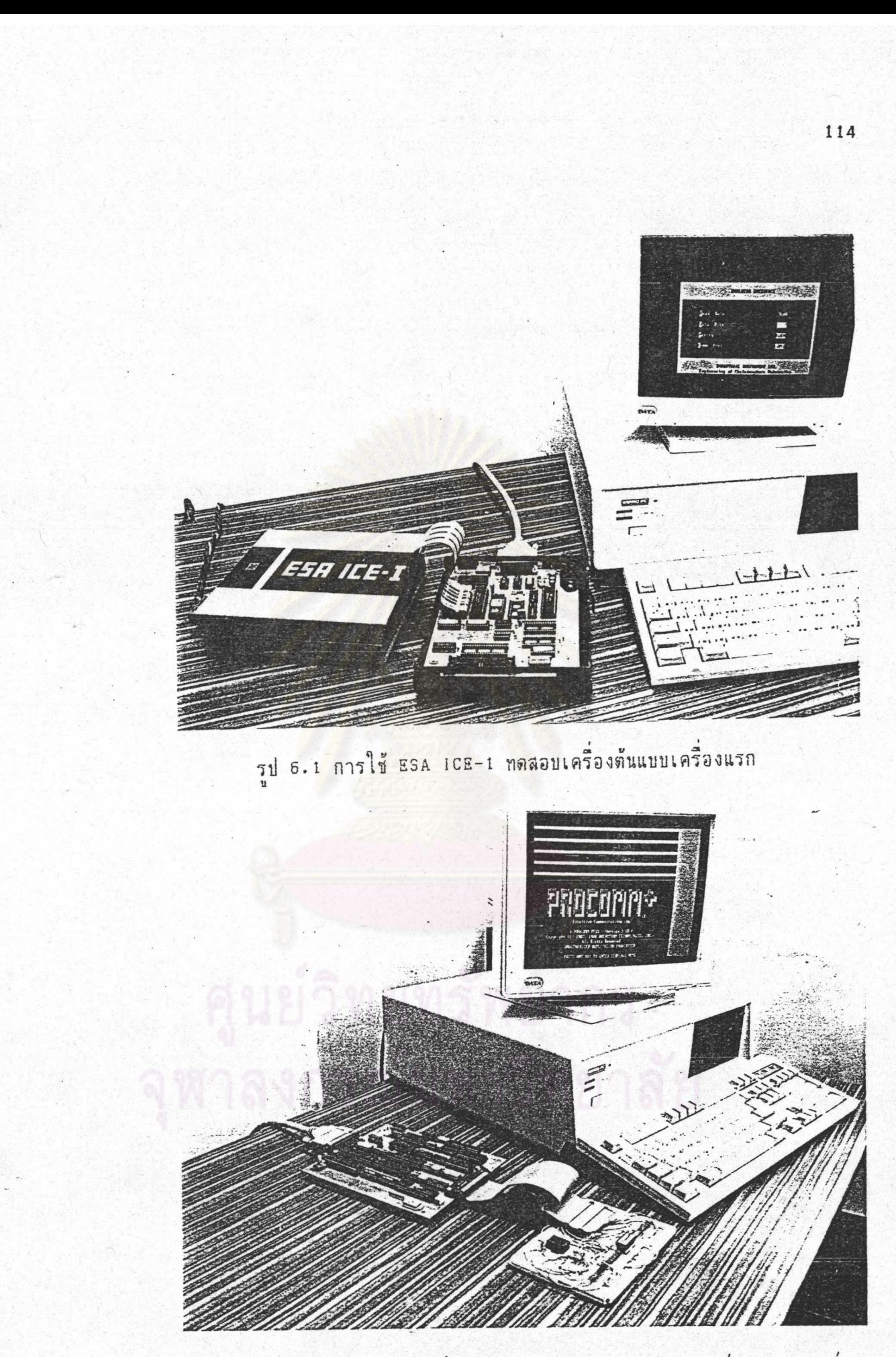

รูป 6.2 เครื่องต้นแบบเครื่องที่2 เป็นการต่อวงจรบนแผ่นวงจรนิมน์อเนกประสงค์

แทนคอนโทรลซีนีย และทำการทดลองเขียนโปรแกรมที่ใช้ควบคุมอาร์ดแวร์ เพื่อให้สามารถใช้ งานได้จริงและทดลองต่อวงจรระบบเป้าหมายสำหรับทดสอบการทำงานของอินเชอร์กิตอีมูเลเตอร์ ที่ออกแบบขึ้นแสดงในรูป 6.2

เมื่อการทดสอบได้ผลเป็นที่น่าพอใจ จึงนำวงจรที่ออกแบบไปออกแบบเป็นแผ่นวงจร นิมน์ เพื่อให้สามารถนำไปใช้งานได้จริงและยังสะดวกในการผลิต การออกแบบแผ่นวงจรนิมน์นี้มี ข้อนิจารณา คือ

1. เครื่องอินเชอร์กิตอีมูเลเตอร์ต้องมีสายต่อมายังระบบเป้าหมาย เพื่อใช้แทน ไมโครโปรเชสเชอร์ในระบบนั้น ตามที่มีผู้ออกแบบจะทำได้ 2 ลักษณะ คือ

1.1 ใช้สายต่อแบบธรรมดาโดยปลายด้านที่ต่อกับระบบเป้าหมายเป็นขั้วต่อ 40 ขา เหมือนขาไอซีไมโครโปรเซสเซอร์ การใช้งานแบบนี้จะทำงานได้ดีเมื่อสายต่อมีขนาดสั้นที่สุด โดยทั่วไปจะยาวไม่เกิน 30 เชนติเมตร แต่ถ้าเป็นอินเชอร์กิตอีมูเลเตอร์ลำหรับไมโคร โปรเชสเชอร์ที่มีวงจรกำเนิดสัญญาณนานึกา โดยต่อคริสตรัลโดยตรงกับขาไมโครโปรเชสเชอร์ จะไม่สามารถใช้สายยา<mark>วขนาดนี้กับการผลิตสัญญาณนานีกาแบบนี้ได้</mark> ถ้าจะใช้ต้องใช้สายสั้นที่สุด ข้อดีของการใช้วิธีนี้ คือ วงจรทั้งหมดจะอยู่ภายในกล่องที่เราออกแบบไว้

ผู้ใช้ไม่สามารถสัมผัสได้โดยง่าย จึงเกิดความเลียหายได้ยาก

ข้อจำกัดของวิธีนี้ คือ เครื่องอินเชอร์กิตอีมูเลเตอร์ จำเป็นต้องต่อใกล้ กับระบบเป้าหมายมากกว่าวิธีอื่น ถ้าออกแบบอินเซอร์กิตอีมูเลเตอร์ให้มีขนาดใหญ่จะไม่สะดวกใน

การนำไปใช้งานจริง ถ้าเครื่องต้นแบบไม่สามารถยกมาใกล้ๆ อินเชอร์กิตอีมูเลเตอร์ได้ ได้มีผู้นำวิธีนี้มาใช้โดยการออกแบบสายต่อชนิดพิเศษ ที่มีการป้องกัน สัญญาณรบกวนได้ดี ทำให้สามารถใช้สายที่มีขนาดยาวขึ้นได้เป็น 50 เชนติเมตร ทำให้นำไปใช้ งานได้สะดวกขึ้น

1.2 ให้วงจรในส่วนที่มีไมโครโปรเชสเชอร์ต่ออยู่บนแผ่นวงจรพิมพ์ขนาดเล็กที่ นำไปเลียบแทนไมโครโปรเชลเชอร์บนระบบเป้าหมายได้โดยตรง และมีวงจรบัฟเฟอร์ให้สัญญาณ ที่ติดต่อกับส่วนวงจรควบคุม ทำให้สามารถใช้สายต่อขนาดยาวต่อระหว่างเครื่องอินเชอร์กิต อีมเลเตอร์กับระบบเป้าหมาย สายต่อที่ใช้ในวิธีนี้สามารถมีขนาดยาวได้ 1 เมตร แต่ต้องใช้ สายที่มีการป้องกันการรบกวนอย่างดี

ข้อเลียของวิธีนี้ คือ วงจรที่มีไมโครโปรเชสเชอร์อีมูเลชันซีพียู อยู่ ภายนอกกล่องทำให้ได้รับการกระทบกระเทือนทั้งจากทางกลและทางไฟฟ้าได้ง่าย มีโอกาล เลียหายง่ายกว่า และขั้วต่อที่อยู่บนระบบเป้าหมายยังมีขนาดใหญ่มากเมือเทียบกับวิธีแรก อาจ จำกัดให้ไม่สามารถใช้งานในนี้นที่ที่คับแคบ เช่น บนแผงวงจรที่เสียบติดกันบนช่องเลียบใกล้ๆกัน การลดขนาดของขั้วต่อนี้จะต้องใช้วงจรรวมที่มีขนาดเล็ก ซึ่งหาซื้อได้ยากในประเทศไทย

ในการสร้างเครื่องต้นแบบที่ใช้ในงานวิจัยนี้ เลือกใช้วิธีต่อสายธรรมดามายัง ระบบเป้าหมายเพื่อให้วงจรทั้งหมดที่ออกแบบรวมอยู่ภายในกล่องเดียวกัน ถ้าผู้ใช้ต้องการใช้ สายยาวกว่าปรกติจะต้องหาสายชนิดพิเศษมาต่อแทนสายที่มีให้

2. จากการเลือกการต่อสายในข้อ 1 เราจำเป็นต้องสร้างให้อินเซอร์กิตอีมูเลเตอร์ มีขนาดเล็ก เพื่อให้สามารถวางใกล้เครื่องต้นแบบได้ง่าย

อินเชอร์กิตอืมเลเตอร์มีการใช้งานประเทศไทยเป็นจำนวนน้อย การออกแบบ สร้างกล่องที่เหมาะสมเลือกได้ 3 วิธี คือ

2.1 ใช้กล่องมาตรฐานสำหรับใส่วงจรอิเล็กทรอนิกส์ที่มีจำหน่ายทั่วไป ข้อดี ของวิธีนี้ คือ ราคาถูกและแข็งแรงแต่มีแบบให้เลือกไม่มากนักจึงไม่สามารถทำให้ดูแปลกตาหรือ น่าใช้ได้

2.2 ออกแบบเฉพาะแล้วจ้างผู้ผลิตที่รับงานผลิตกล่องจำนวนน้อย ซึ่งมีให้เลือก ทั้งวัสดุนลาสติกและโลหะ ข้<mark>อดี คือ สามารถออกแบบให้ส</mark>วยงามตามที่ต้องการ แต่ราคาจะแนง โดยเฉพาะเมื่อผลิตจำนวนน้อยๆ และหาผู้รับผลิตยาก

2.3 ออกแบบเฉพาะแล้วสร้างกล่องขึ้นด้วยตัวเอง ข้อเลีย คือ มีความยุ่งยาก ต้องใช้ความสามารถเฉพาะตัว อาจจะไม่สวยงามตามที่ต้องการ

ในการสร้างอินเชอร์กิตอื่มเลเตอร์ในงานวิจัยนี้เลือกใช้กล่องมาตรฐานสำหรับ วงจรอิเล็กทรอนิกส์ โดยต้องเลือกหากล่องที่มีขนาดนอใส่วงจรที่ออกแบบได้นอดี และมีความ สะดวกในการเอามาดัดแปลง ซึ่งจะกล่าวถึงหลังจากการออกแบบแผ่นวงจรนิมน์แล้ว

> การเลือกจำนวนแผ่นวงจรนิมน์  $3.$

สำหรับวงจรที่มีอุปกรณ์จำนวนน้อย เราสามารถออกแบบวงจรทั้งหมดอยู่บนแผ่น วงจรนิมน์แผ่นเดียวได้ กรณีที่ต้องการใช้แผ่นวงจรนิมน์หลายแผ่นจะมีสาเหตุมาจากการต้องการ แยกการทำงานของวงจรบางอย่างออกจากกัน เช่นวงจรควบคุมที่ต้องการให้ปลอดสัญญาณรบกวน จะอยู่แยกแผ่นกับวงจรที่กำเนิดสัญญาณรบกวนได้ง่าย หรือวงจรควบคุมที่มีความร้อนสูงจะแยก ก้บวงจรที่มีการเปลี่ยนแปลงกับความร้อนได้ง่าย

สำหรับวงจรที่มีอุปกรณ์จำนวนมาก การออกแบบวงจรอยู่บนแผ่นเดียวกันทั้งหมด ทำให้การเชื่อมต่อมีความน่าเชื่อถือมากกว่าวิธีที่มีการใช้หลายแผ่นและมีการต่อระหว่างแผ่น แต่ต้องใช้แผ่นวงจรนิมน์ขนาดใหญ่ทำให้มีความแข็งแรงน้อยกว่าและยังไม่เหมาะสมกับอุปกรณ์ที่

#### ต้องการให้มีขนาดเล็ก

อินเชอร์กิตอืมเลเตอร์ในที่นี้มีวงจรที่มีอุปกรณ์มาก เช่น วงจรสำหรับ z-80 มี ไอรีจำนวน 47 ตัว ถ้าต้องการใช้แผ่นวงจรนิมน์แผ่นเดียว จะต้องใช้แผ่นที่มีขนาดใหญ่มากรวม ถึงกล่องใส่ก็จะต้องมีขนาดใหญ่ จนไม่สะดวกในการนำไปใช้งาน เราจึงเลือกวิธีแบ่งแผ่นวงจร พิมพ์ที่ใช้สำหรับวงจรนี้ตามการทำงานของวงจร นั่นคือ มีวงจรบางส่วนที่ทำงานร่วมกับอืมเลชัน ซีพียูแต่ละเบอร์กับวงจรอีกส่วนหนึ่งที่สามารถใช้งานร่วมกันได้ ในที่นี้เราจึงแบ่งวงจรที่ใช้งานร่วม กับอื่มเลชันซีพียูออกมาเป็นแผ่นวงจรพิมพ์ต่างหาก ในการสร้างเครื่องอินเซอร์กิตอื่มเลเตอร์ ลำหรับไมโครโปรเชสเชอร์ z-80 ก็จะมีแผ่นวงจรสำหรับอีมูเลชันซีพียู z-80 อินเชอร์กิต อื่มเลเตอร์สำหรับไมโครโปรเชสเชอร์ 8085 ก็จะมีแผ่นวงจรสำหรับอื่มเลชันซีพียู 8085 ส่วนวงจรที่เหลือสามารถใช้งานร่วมกันได้ ในการสร้างเครื่องทั้ง 2 จึงออกแบบแผ่นวงจรพิมพ์ ที่มีส่วนหนึ่งเหมือนกัน เมื่อต้องการเปลี่ยนไปใช้กับไมโครโปรเชสเชอร์อีกเบอร์หนึ่ง ก็จะเปลี่ยน ้เฉพาะแผ่นวงจรอีมเลชันซีพีย**ู**เท่านั้น

เมื่อพิจารณาจำนวนอุปกรณ์เฉพาะในแผ่นที่ใช้อีมูเลชันซีพีซูสำหรับ z-80 มี จำนวนไอรี 16 ตัวและในวงจรส่วนที่เหลือมีไอรี 31 ตัว ถ้าเราแบ่งแผ่นวงจรออกเป็น 2 แผ่น ลำหรับอื่มเลชันซีพียและส่วนที่เหลือจะได้แผ่นวงจร 2 แผ่นที่มีขนาดต่างกันทำให้ไม่สามารถอยู่ใน กล่องเล็กที่สุดเท่าที่จะเป็นไปได้ เราจึงแบ่งแผ่นวงจรส่วนที่เหลือให้อยู่ในแผ่นวงจรนิมน์ 2 แผ่น โดยแยกแผ่นหนึ่งเ ป็นวงจรสำหรับการติดตามการทำงานในเวลาจริง เพราะแผ่นนี้มีอุปกรณ์มาก และมีการทำงานที่ไม่ยุ่งเกี่ยวกับส่วนอื่น ในกรณีที่ผู้ใช้ไม่ต้องการความสามารถของอินเชอร์กิต อื่มเลเตอร์ในการติดตามการทำงานในเวลาจริง ก็สามารถลดค่าใช้จ่ายในการผลิตทำให้มีราคา ถูกลงได้มากดังนั้นจะได้อินเชอร์กิตอีมูเลเตอร์ ซึ่งประกอบด้วยแผ่นวงจรพิมพ์ 3 แผ่น คือ แผงวงจรควบคุม, แผงวงจรอีมูเลชั่นและแผงวงจรติดตามการทำงานในเวลาจริง มีแผนภาพ บล็อกของแต่ละแผ่นวงจรพิมพ์แสดงในรูป 6.3 ถึง 6.5 มีสายต่อระหว่างแผ่น แสดงในรูป 6.6

4. การต่อกับแหล่งจ่ายไฟ

วงจรที่ออกแบบขึ้นต้องการใช้แหล่งจ่ายไฟตรงขนาด 5 โวลต์ 3 แอมป์ และ +/-12 โวลต์ 100 มิลลิแอมป์ แหล่งจ่ายไฟนี้จะเลือกใช้แหล่งจ่ายไฟจากภายนอกต่อสายเข้า มายังเครื่องที่ออกแบบขึ้น โดยใช้สายไฟ 4 เล้น ปลายด้านหนึ่งต่อกับขั้วไฟออกของแหล่งจ่ายไฟ ที่ใช้ปลายอีกด้านหนึ่งเป็นขั้วต่อตัวเมีย 4 ขา เพื่อเลียบเข้ากับขั้วต่อสายที่อยู่บนแผงวงจรควบคุม ชั้วต่อจะเลือกใช้แบบที่มีการป้องกันการสลับขั้ว

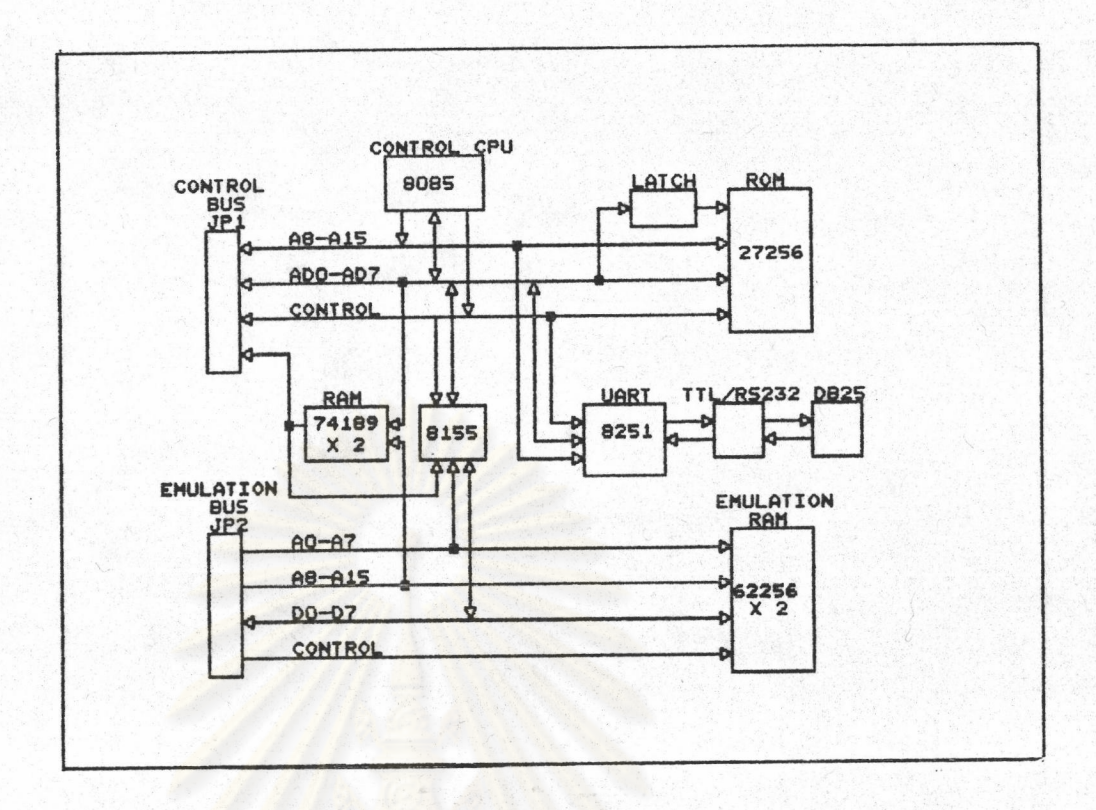

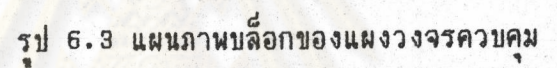

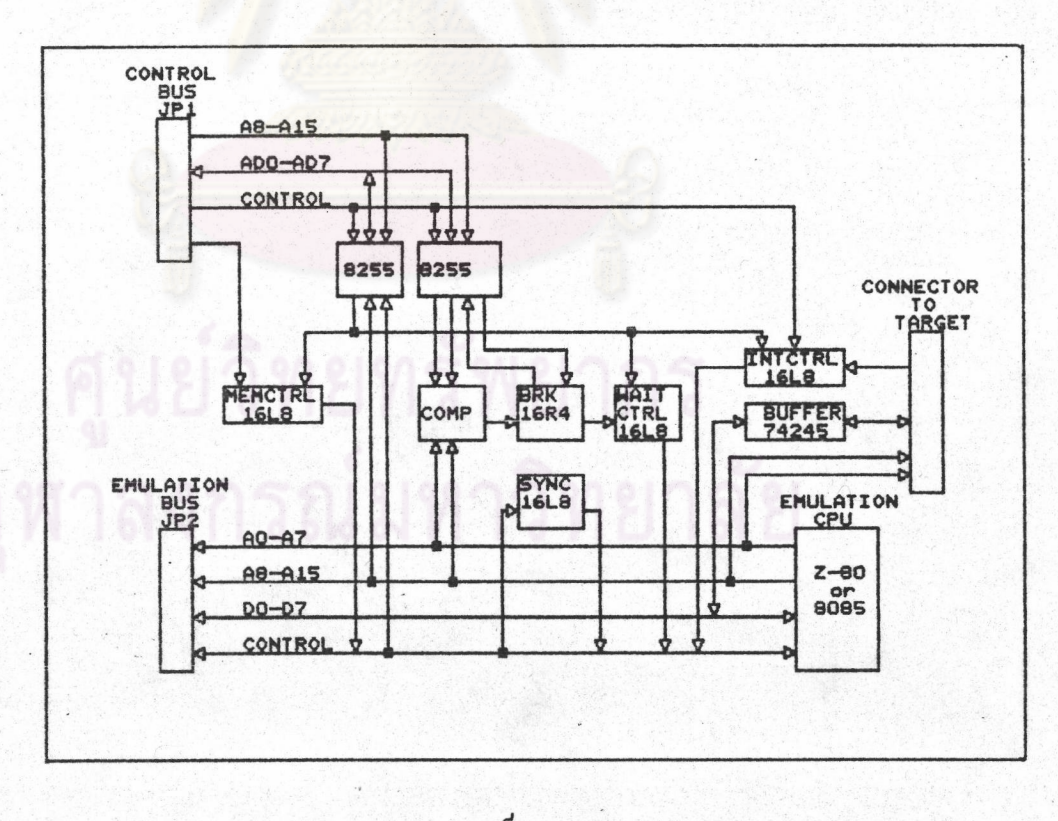

รุป 6.4 แผนภาพบล็อกของแผงวงจรอีมูเลชัน

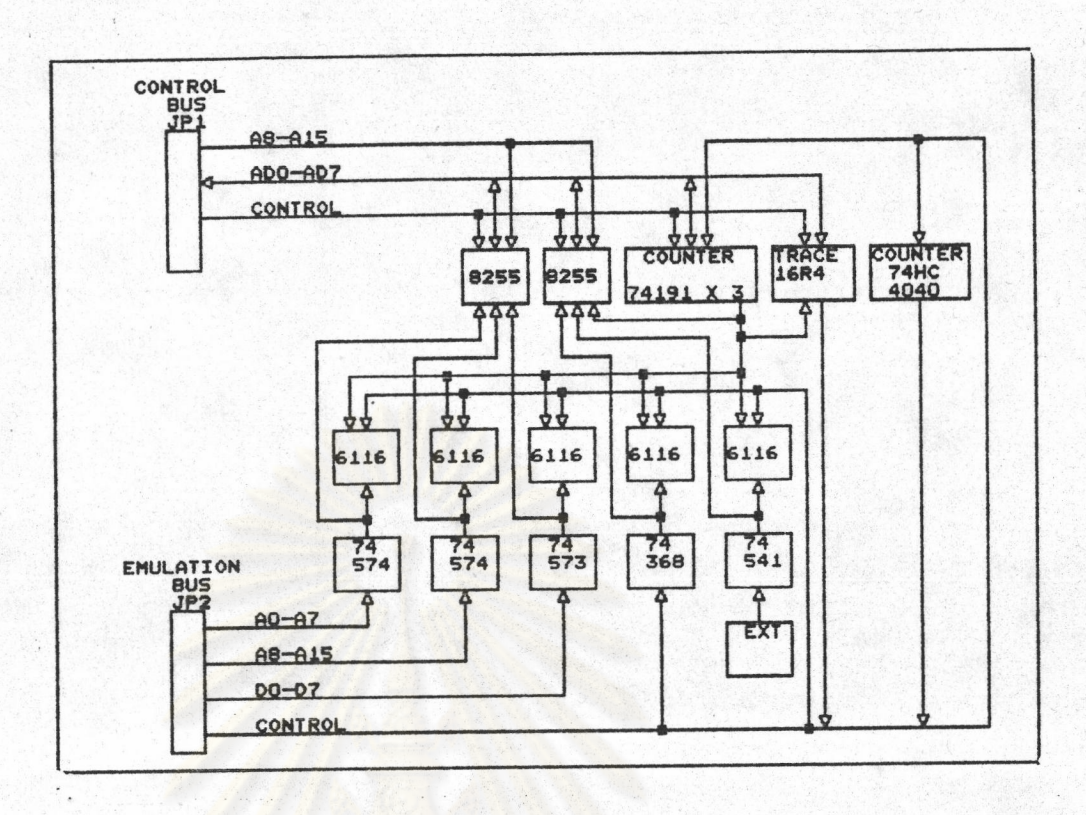

รูป 6.5 แผนภาพบล็อกของแผงวงจรติดตามการทำงานในเวลาจริง

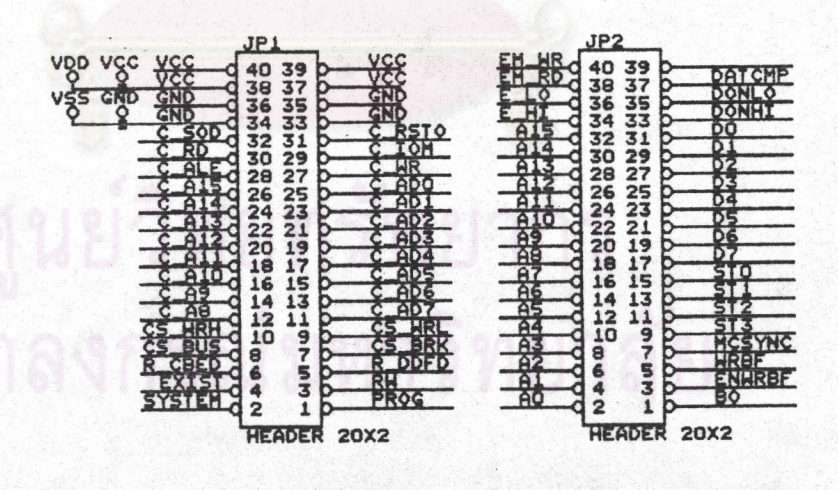

รูป 6.6 สัญญาณที่ขั้วต่อสายระหว่างแผ่นวงจรพิมพ์

5. การต่อกับคอมนิวเตอร์ที่ทำหน้าที่เทอร์มินอล

อินเชอร์กิตอีมูเลเตอร์ทำงานกับเครื่องคอมนิวเตอร์ที่ทำงานเลียนแบบเทอร์มินอล ด้วยโปรแกรม PROCOMM PLUS

การต่อสายอินเชอร์กิตอื่มูเลเตอร์กับเครื่องคอมนิวเตอร์ใช้แบบมาตรฐาน RS-232c ซึ่งกำหนดคุณลักษณะทางไฟฟ้าและสัญญาณออกรวมทั้งการติดต่อสำหรับเครื่องคอมนิวเตอร์ และเครื่องมือสื่อสารผ่านสายโทรศัพท์ที่เรียกว่าโมเดม โดยแยกเครื่องมือกี่ใช้ออกเป็น 2 กลุ่ม คือ

Data Terminal Equipment (DTE) คือ อุปกรณ์ที่เป็นปลายทางของข้อมูล เช่น เครื่องคอมนิวเตอร์, เทอร์มินอล, นล็อตเตอร์ และเครื่องนิมน์

Data Communication Equipment (DCE) คืออุปกรณ์ที่ต่อกับระบบสื่อสาร คือ โมเดม

ในมาตรฐาน RS-232C ไม่ได้กำหนดขั้วต่อมาตรฐานสำหรับเครื่องมือแต่ละ ประเภทไว้แต่ที่ได้รับความนิยม คือ

> บั้วต่อแบบ DB25 ตัวผู้ สำหรับเครื่องไมโครคอมนิวเตอร์ (DTE) บั้วต่อแบบ DB25 ตัวเมีย สำหรับโมเดม (DCE)

ลายต่อลำหรับอุปกรณ์ทั้ง 2 นี้มีขายโดยทั่วไป ข้างหนึ่งเป็น DB25 ตัวเมีย สำหรับต่อกับเครื่องไมโครคอมนิวเตอร์ อีกด้านหนึ่งเป็น DB25 ตัวผู้ สำหรับต่อกับโมเดม สายสัญญาณทั้ง 25 เส้น จะต่อตรงถึงกันตามลำดับหมายเลขของขั้วต่อ

ในกรณีอุปกรณ์ชนิดอื่นมีความนิยมใช้ไม่เหมือนกัน เช่นนล็อตเตอร์ของแต่ละผู้ผลิต ก็จะออกแบบขั้วต่อและตำแหน่งขาสัญญาณต่างๆแตกต่างกันไปจึงต้องเตรียมสายต่อเฉพาะ สำหรับ เครื่องแต่ละเครื่องให้กับผู้ใช้

อินเชอร์กิตอีมูเลเตอร์ที่ออกแบบขึ้น จัดได้ว่าเป็นอุปกรณ์ DTE เพราะไม่ได้ต่อ กับอุปกรณ์สายโทรคันท์ในการใช้งานปรกติเครื่องนี้จะต่อกับไมโครคอมนิวเตอร์ ซึ่งเป็นอุปกรณ์ DTE ถ้าอินเชอร์กิตอีมูเลเตอร์จะใช้ขั้วต่อสำหรับ DTE การต่อกับคอมนิวเตอร์ จะต้องใช้สายต่อ ที่มีการสลับสายภายในซึ่งเป็นสายต่อที่ไม่มีขายตามปรกติจะต้องต่อลายขึ้นมาเฉพาะ ในการใช้ งานจะสร้างความสับสนให้กับผู้ใช้ได้ และยังอาจก่อความเลียหายได้กับไอซีที่ใช้ส่งสัญญาณตาม มาตรฐาน RS-232C ที่มีอยู่ในเครื่องคอมพิวเตอร์และอินเชอร์กิตอีมูเลเตอร์ เราจึงเลือกใช้ขั้ว ต่อแบบ DCE เพื่อให้หาสายต่อได้ทั่วไป รูปแบบของขั้วต่อและการต่อสาย แสดงในรูป 6.7

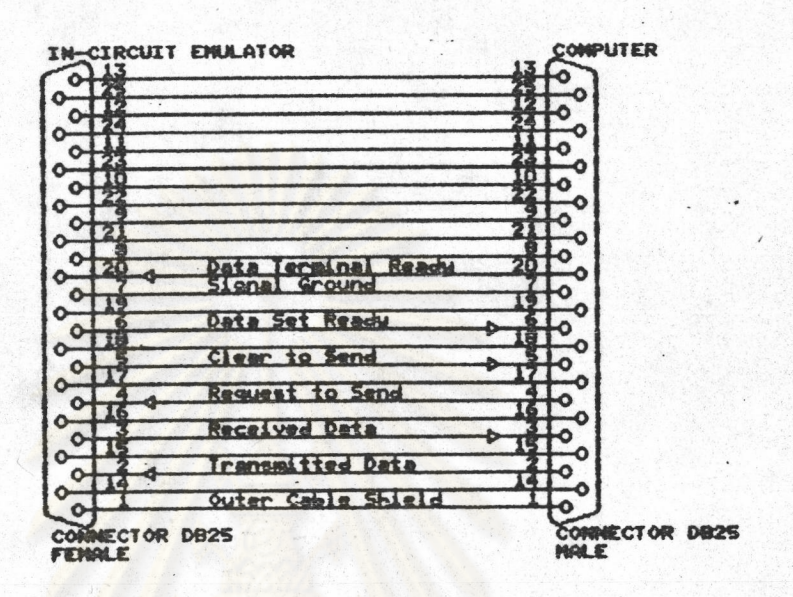

รูป 6.7 รูปแบบของขั้วต่อและการต่อสาย RS-232

 $\bullet$ 

## <u>การติดตั้งอินเชอร์กิตอื่มเลเตอร์</u> มีขั้นตอนดังนี้

การปรับแต่งแผงวงจรควบคุม การปรับแต่งแผงวงจรอีมูเลชัน การต่อสายระหว่างแผงวงจร การติดตั้งแผงวงจรในกล่อง การต่อสายกับแหล่งจ่ายไฟ การต่อกับระบบเป้าหม<mark>ายหรือระบบที่ใช้ทดสอบ</mark>การทำงาน การต่อสายกับไมโครคอมนิวเตอร์ การติดตั้งชอฟต์แวร์ (ดูจากภาคผนวก ก.) การทดสอบก<mark>ารทำงานของอินเ ชอร์กิตอีมเลเตอร์</mark>

# <u>ส่วนประกอบของฮาร์ดแวร์อินเซอร์กิตอีมูเลเตอร์</u>

แผงวงจรควบคุมติดตั้งอยู่ในส่วนล่างสุดของกล่อง บนแผงวงจรนี้มีขั้วต่อสำหรับ แหล่งจ่ายไฟตรง 5 โวลต์ และ +/-12 โวลต์ มีแรมขนาด 32 กิโลไบต์ จำนวน 2 ตัว สำหรับเป็นหน่วยความจำอื่มูเลชัน ซึ่งมีขั้วต่อสายสำหรับส่งข้อมูลจากหน่วยความจำอื่มูเลชันออก มายังระบบภายนอกได้

แผงวงจรอีมูเลชันประกอบด้วยไมโครโปรเชสเชอร์ z-80 หรือ 8085 ขึ้นอยู่กับ อินเชอร์กิตอีมูเลเตอร์ว่าใช้กับการพัฒนาไมโครโปรเชสเชอร์อะไร มีขั้วต่อขนาด 40 ขาสำหรับ ต่อสายออกมานอกกล่อง เพื่อติดต่อกับฮาร์ดแวร์ของระบบเป้าหมาย และมีขั้วรับสัญญาณควบคุม การหยุดการทำงานจากภายนอกได้ และมีสัญญาณออกเมื่อมีการหยุดการทำงานเพื่อกระตุ้น เครื่องมือวัด เช่น ออสซิลโลสโคป

แผงวงจรติดตามการทำงานในเวลาจริง มีขั้วต่อสำหรับวัดสัญญาณจากภายนอกได้ 8 สัญญาณ

การต่อแผงวงจรทั้ง 3 แผ่นเข้าด้วยกัน อาศัยขั้วต่อขนาด 40 ขา จำนวน 2 ชุด ที่มีอยู่ในแต่ละแผงวงจร สายต่อระหว่างแผงวงจรเป็นสายแพ 40 เส้น มีขั้วต่อแบบ 40 ขา จำนวน 3 อัน การใช้งานต้องใช้สายแบบนี้ 2 ชุด

กล่องอเนกประสงค์ SYSTEM-SA รุ่น 1.5 U D1W1 สำหรับใส่แผงวงจรทั้ง 3 แผง มีการเจาะหน้าปัดด้านหน้าและด้านหลังสำหรับขั้วต่อต่างๆ

สายต่อแหล่งจ่ายไฟเป็นสายต่อ 4 เส้น ขนานกัน ด้านหนึ่งเป็นขั้วต่อ 4 ขา ตัวเมีย สำหรับต่อกับขั้วรับแหล่งจ่ายไฟบนแผงวงจรควบคุม

ขั้วต่อ 40 ขา ต่อกับสายแน อีกด้านหนึ่งต่อกับขั้วต่อแบบขาไอซี 40 ขา สำหรับต่อ กับร็อกเก็ตของไมโครโปรเซสเซอร์บนระบบเป้าหมาย

สายต่อสำหรับวัดสัญญาณภายนอกเป็นสายขนาด 8 เส้น ด้านหนึ่งต่อร่วมกันบนขั้วต่อสาย ด้านที่เป็นสายแยกกันต่อเป็นปลายหนีบขาไอซีเพื่อวัดสัญญาณ

สายต่อสำหรับหน่วยความจำอื่มูเลชัน ส่งข้อมูลไปต่อกับอุปกรณ์บนระบบเป้าหมายที่ต้อง การอ่านข้อมูลไปพร้อมกับซีพียู ด้านหนึ่งเป็นขั้วต่อ 8 ช่อง ปลายด้านที่แยกกันเป็นช่องเลียบบนขั้ว ของอุปกรณ์หนีบบาไอซีสำหรับวัดสัญญาณทดสอบ

สายต่อสำหรับรับสัญญาณกำหนดการหยุดการทำงาน และสัญญาณแสดงการหยุดการ ทำงานเพื่อส่งสัญญาณไปเครื่องมือวัดภายนอก

สายต่อสำหรับต่ออินเชอร์กิตอีมูเลเตอร์กับไมโครคอมพิวเตอร์มีขั้วด้านหนึ่งเป็น DB25 ตัวผู้สำหรับต่อกับอินเชอร์กิตอื่มูเลเตอร์ อีกด้านเป็น DB25 ตัวเมีย สำหรับต่อกับไมโคร คอมนิวเตอร์

<u>การปรับแต่งแผงวงจรควบคุม</u>

บนแผงวงจรควบคุมมีสายต่อเชื่อมสามารถปรับแต่งได้ 2 ลักษณะ คือ การใช้หน่วย ความจำสำหรับคอนโทรลซีพียูว่าเลือกใช้รอมหรือแรม โดยใช้สายต่อเชื่อมกับขั้วต่อ 6 ขา ที่มี คำแหน่งแสดงในรูป 6.8

ถ้าต้องการใช้รอมจะต่อขา 4 กับ 6 และ 1 กับ 3

ถ้าต้องการใช้แรมจะต่อขา 4 กับ 2 และ 5 กับ 3

**เมื่อใช้อินเ**ชอร์กิตอีมเลเตอร์ ในการใช้งานปรกติการปรับแต่งจะเป็นการใช้กับรอม 8085 มาต่อแทนคอนโทรลซีนียูจึงจะปรับใช้เป็นแรม

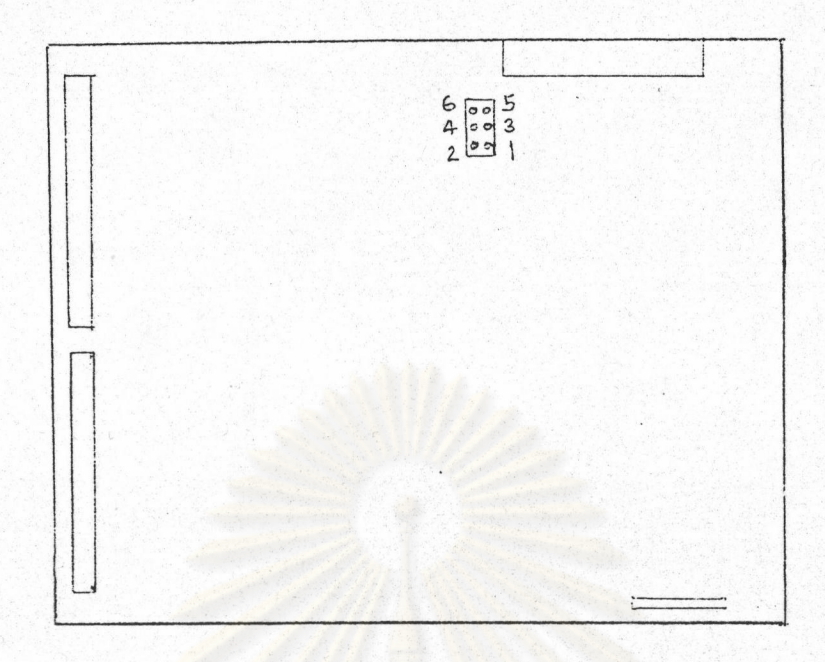

รูป 6.8 ต<mark>ำแหน่งของขั้วต่อเลือกใช้รอมหรือแรมบน</mark>แผ่งวงจรควบคุม

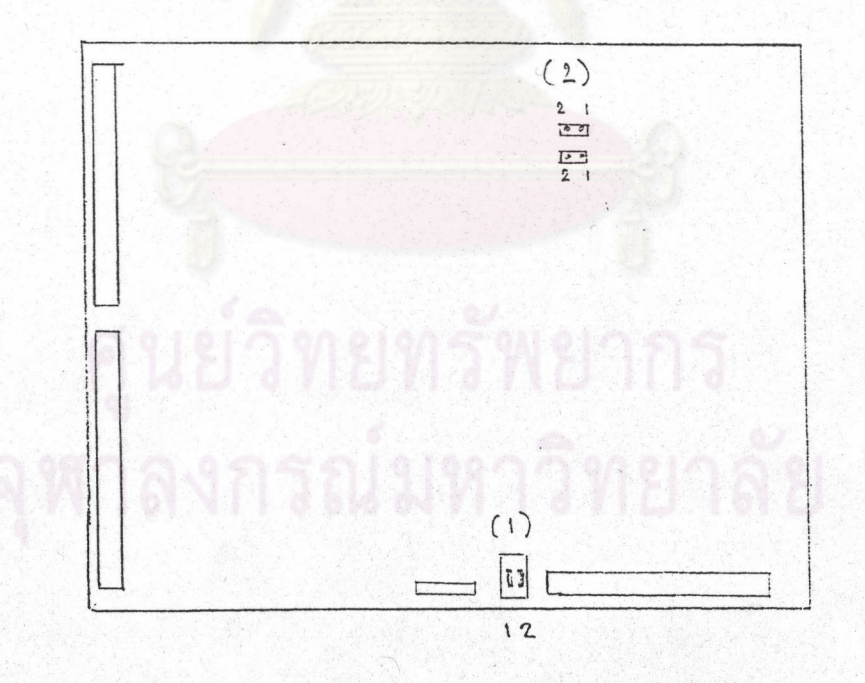

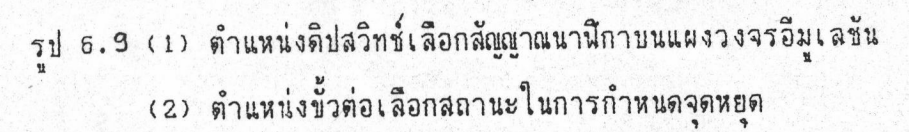

#### การปรับแต่งแผงวงจรอึมเลชัน

บนแผงวงจรนี้ มีอาร์ดแวร์ที่สามารถปรับแต่งได้ดังนี้

1. ดิปสวิทช์ 2 หลัก ที่มีตำแหน่งแสดงในรูป 6.9 หมายเลข 1 สำหรับเลือกว่าจะ ใช้สัญญาณนาฬิกาจากวงจรภายในหรือจากขาสัญญาณนาฬิกาจากระบบเป้าหมาย

การเลือกสัญญาณนาฬิกาจากภายใน สวิทช์ 1 on สวิทช์ 2 oFF การเลือกสัญญาณนาฬิกาจากภายนอก สวิทช์ 1 OFF สวิทช์ 2 ON ลำหรับ z-80 เท่านั้น สามารถเลือก สวิทช์ 1 0N สวิทช์ 2 0N เพื่อเลือกใช้ สัญญาณนาฬิกาจากภายในและให้ต่อไปใช้ในระบบเป้าหมายได้ ข้อควรระวังคือบนระบบเป้าหมาย ต้องไม่มีวงจรกำ เ นิดสัญญาณนาฬิกาอยู่ด้วยมิฉะนั้นจะทำให้วงจรผลิตสัญญาณนาฬิกา ในอิน เ ชอร์กิต อีมเลเตอร์เลียหายได้

2. ขั้วต่อสำหรับเลือกสถานะของอื่มเลชันซีนียูในการกำหนดจุดหยุดเป็นแอดเดรส จุดหยุดที่กำหนดเป็นแอดเดรสที่เก็บออนโค้ดของ ถ้าใช้สายต่อเชื่อมขั้วต่อสายเข้าด้วยกัน **ี** ถ้าไม่ต่อสายต่อ เชื่อมแอดเดรสที่กำหนดเป็นจุดหยุดเป็นแอดเดรสสำหรับสถานะใดๆ โปรแกรม ของซีพียู ขั้วต่อนี้มี 2 ชุด แสดงในรูป 6.5 หมายเลข 2

> การเลือกจุดหยุดที่สถานะการอ่านออนโค้ด ต่อขั้ว 1 กับ 2 และ 3 กับ 4 การเลือกจุดหยุดที่สถานะใดก็ได้ไม่ต้องต่อสายเชื่อมขั้วต่อเข้าด้วยกัน ในการใช้งานปรกติจะเลือกจุดหยุดที่สถานะการอ่านออพโค้ด

### การต่อสายระหว่างแผงวงจร

การต่อแผงวงจรทั้ง 3 แผ่นเข้าด้วยกัน อาศัยขั้วต่อขนาด 40 ขา จำนวน 2 ชุด ที่มีอยู่ในแต่ละแผงวงจร สายต่อระหว่างแผงวงจรเป็นสายแพ 40 เส้น มีบั้วต่อแบบ 40 บา จำนวน 3 อัน การใช้งานต้องใช้สายแบบนี้ 2 ชุด

การต่อแผงวงจรทั้ง 3 แสดงในรูป 6.10 โดยแผงวงจรทั้ง 3 แผ่น วางในแนวราบ มีด้านอุปกรณ์อยู่ด้านบน ต่อขั้วต่อสายที่อยู่บนสายแพเข้ากับขั้วต่อสายบนแผ่นวงจรนิมน์ โดยให้แผง วงจรควบคุมอยู่แผ่นล่างสุด แผ่นกลางเป็นแผงวงจรอีมูเลชัน และแผ่นบนสุดเป็นแผงวงจรติดตาม การทำงานในเวลาจริง

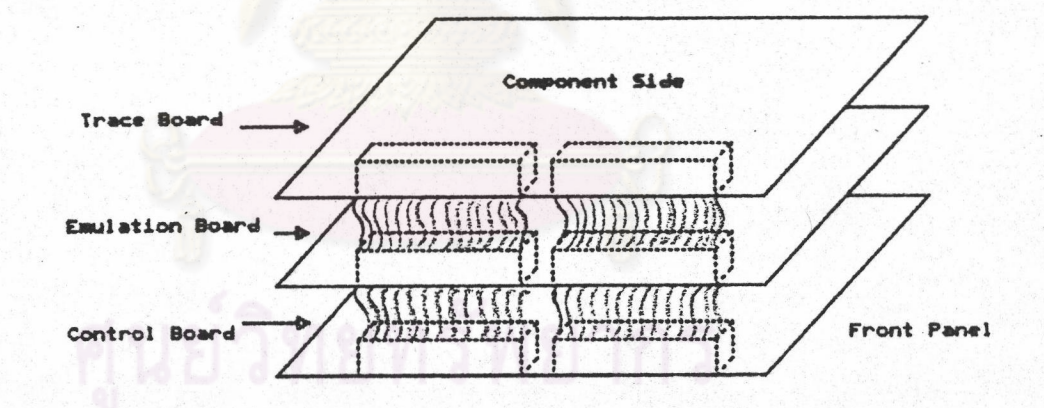

รูป 6.10 การต่อแผงวงจรทั้ง 3 แผงเข้าด้วยกัน

รถเนทา

## การติดตั้งแผงวงจรใ<u>นกล่อง</u>

ลักษณะของกล่องสามารถแยกเป็นชิ้นส่วนได้ 4 ชิ้น คือฝาปิดด้านบน หน้าปัดด้านหน้า หน้าปัดด้านหลัง และฝากล่องด้านล่าง

หน้าปัดด้านหน้ามีการเจาะช่องสำหรับสวิทช์และขั้วต่อต่างๆแสดงในรูป ธ.11

ส่วนประกอบที่สำคัญที่สดสำหรับหน้าปัดด้านหน้า คือ ขั้วต่อสำหรับต่อสายไปยังซื้อกเก็ต ไมโครโปรเชสเชอร์ที่อยู่บนระบบเป้าหมาย การเลือกเจาะช่องสำหรับขั้วต่อนี้จึงมีความสำคัญมาก จากรูปแบบของอินเชอร์กิตอีมูเลเต<mark>อร์ที่พบโดยทั่วไปจะมีช่องนี้อยู่ตรงกลาง</mark>ชิงทำให้ดูสมดุลย์แต่ใน แง่การใช้งาน ตำแหน่งนี้ไม่ช่วยประโยชน์ในการใช้งานอย่างอื่น แต่ถ้าช่องนี้ถูกย้ายไปไว้ทาง ด้านริมด้านใดด้านหนึ่งของหน้าปัดด้านหน้า จะพบประโยชน์บางอย่างในการใช้งานคือถ้าใช้กับ ระบบเป้าหมายที่อยู่ในพื้นที่คับแคบ เช่นอยู่บนแผงวงจรที่เสียบติดกันบนช่องเสียบใกล้ๆกันในแนวตั้ง ถ้าวางกล่องอินเชอร์กิตอื่มูเลเตอร์ในแนวตั้งสามารถเลือกการตั้งกล่องให้ช่องสำหรับเลียบบั้วต่อ ลายอยู่สูงหรืออยู่ต่ำก็ได้ เพื่อให้อยู่ใกล้กับไมโครโปรเชลเชอร์ที่อยู่บนแผงวงจรมากที่สุด ทำให้ สายที่ใช้ไม่ถูกบิดงอ จึงเลือกสายต่อที่สั้นกว่าได้ ถ้าช่องนี้อยู่ตรงกลาง การตั้งกล่องไม่ว่าด้านใด ก็ทำให้ตำแหน่งของขั้วต่ออยู่ระดับเท่าเดิม

หน้าปัดด้านหลังมีการเจาะช่องสำหรับขั้วต่อต่างๆแสดงในรูป 6.12

การประกอบอุปกรณ์ในกล่องจะพบว่าแผ่นวงจรพิมพ์มีขนาดเท่ากับ ความลึกของกล่อง และแผ่นวงจรนิมน์ยังมีสวิทช์และขั้วต่อต่างๆยื่นเกินออกมานอกแผ่นวงจรนิมน์อีกด้วย ดังนั้นกล่อง ที่ใช้จะต้องอนุหาตให้วางแผ่นวงจรนิมน์ทั้งหมดลงไปบนฝากล่องด้านล่างก่อน แล้วจึงดิดตั้งหน้าปัด ด้านหน้าและด้านหลังแล้วปิดฝาด้านบน ซึ่งกล่องที่เลือกใช้ คือกล่องโลหะ system-sA อนุญาต ให้ประกอบกล่องในลักษณะนี้ได้ ขนาดของกล่องที่เลือกใช้คือกล่องรุ่น 1.5U D1 W1 มีขนาดสูง มิลลิเมตร ลึก 177.8 มิลลิเมตร และกว้าง 203.2 มิลลิเมตร แผ่นวงจรพิมพ์ที่ออกแบบมี ขนาดกว้าง 6.5 นิ้ว ลึก 6.1 นิ้ว (165.1 มิลลิเมตร) จึงสามารถใส่ไปในกล่องนี้ได้พอดี ความสูงของกล่องขนาดนี้สามารถใส่วงจรแผ่น 3 แผ่นนี้ได้พอดี และกล่องรุ่นนี้มีขนาดเล็กที่สุด สำหรับกล่อง SYSTEM-SA

ในการตรวจช่อมจะต้องมีการนำแผ่นวงจรนิมน์ออกจากกล่อง ขั้นตอนจะกลับกับการ ประกอบแผ่นวงจรนิมน์ในกล่อง คือ เริ่มด้วยการเปิดฝากล่องด้านบน ด้านหน้าและด้านหลัง

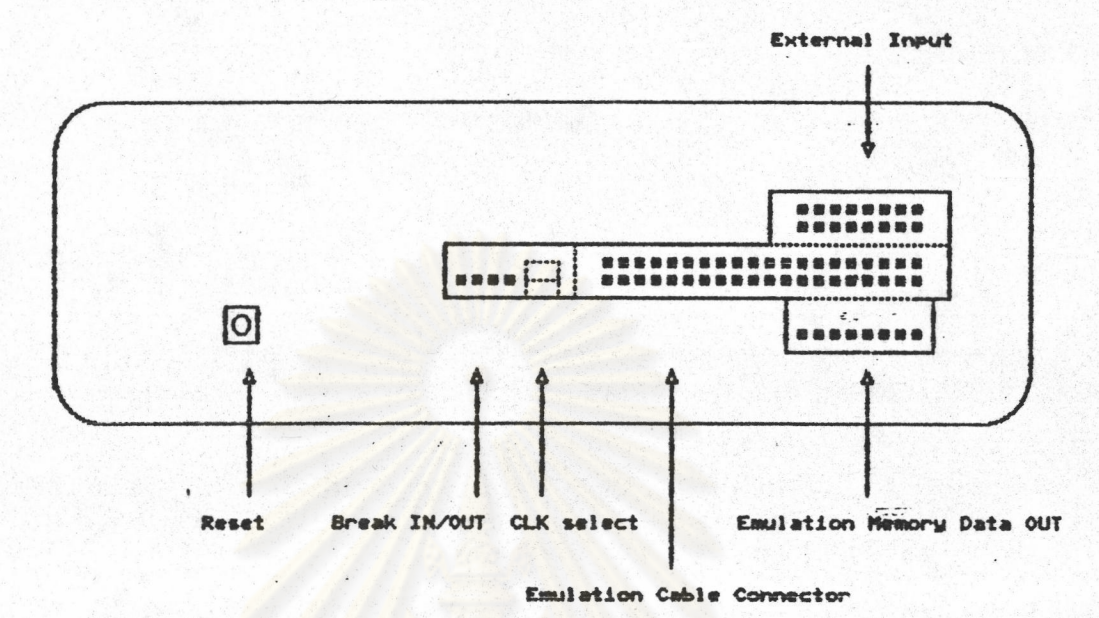

Front Panel

รูป <mark>ธ.11 หน้าปัดด้านหน้า</mark>

Rear Panel

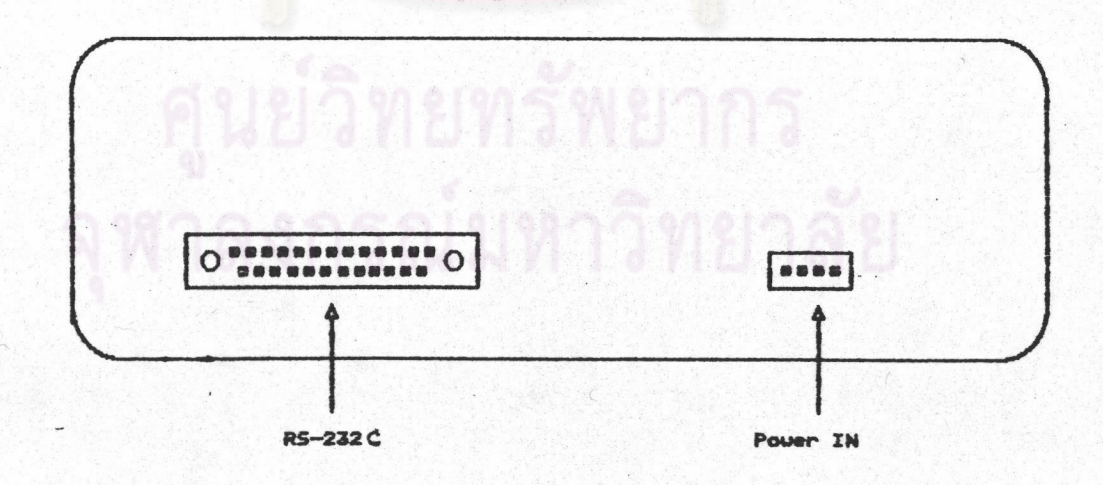

รูป ธ.12 หน้าปัดด้านหลัง

### <u>การทดสอบการทำงานของอินเซอร์กิตอีมูเลเตอร์</u>

ในการออกแบบฮาร์ดแวร์ได้มีการทดสอบการทำงานของวงจรต่างๆ จนใช้งานได้จริง ในการประกอบอุปกรณ์ลงบนแผ่นพิมพ์วงจรอเนกประสงค์ ปัญหาต่างๆที่พบในระหว่างการทดลอง ได้ถูกปรับปรุงแก้ไขจนได้วงจรสมบูรณ์ที่ใช้ในการออกแบบแผ่นวงจรพิมพ์ และสร้างเป็นเครื่อง ด้นแบบแล้ว

การทดสอบการทำงานต่างๆ ที่ทำในระหว่างการออกแบบและทดลอง จะถูกนำมาใช้ อีกครั้งหลังจากติดตั้งอาร์ดแวร์ทั้งหมดของอินเซอร์กิตอีมูเลเตอร์แล้ว เพื่อทดสอบว่าการติดตั้ง อาร์ดแวร์ทำได้ถูกต้อง และอินเชอร์กิตอีมูเลเตอร์สามารถทำงานได้จริง โดยมีขั้นตอนดังนี้

1. อุปกรณ์ที่ใช้ในการทดสอบ

การทดสอบการทำงานของอินเซอร์กิตอื่มูเลเตอร์มีอุปกรณ์ประกอบที่จำเป็น คือ อินเชอร์กิตอื่มูเลเตอร์ ESA ICE-1 ต่อกับไมโครคอมนิวเตอร์ที่มีโปรแกรม ลำหรับทดสอบวงจรและโปรแกรมควบคุมของอินเ ชอร์กิตอื่มูเลเตอร์ที่ออกแบบขึ้น ice85.exe ไมโครคอมนิวเตอร์ที่มีโปรแกรม PROCOMM PLUS เนื่อใช้ในการติดต่อกับ อินเชอร์กิตอีมูเลเตอร์โดยมีขั้นตอนการติดตั้งชอฟต์แวร์ที่ได้แสดงในภาคผนวก ก.

วงจรระบบเป้าหมายที่ใช้ทดสอบการทำงานของอีมูเลชันซีพียูที่สัญญาณนาฬิกา ความถี่ต่างๆ

วงจรระบบเป้าหมายที่ใช้ทดสอบ การติดต่อกับนอร์ตอินพุตเอาต์พุตของอีมูเลชัน

ชีพีย

คอมนิวเตอร์แผ่นนิมน์เดี่ยว MPF-1 สำหรับทดสอบการทำงานของอินเชอร์กิต อืมเลเตอร์ z-80

คอมนิวเตอร์แผ่นนิมน์เดี่ยว SDA-85 สำหรับทดสอบการทำงานของอินเชอร์กิต อีมเลเตอร์ 8085

> การทดสอบอาร์ดแวร์เครื่องต้นแบบ  $2.$

การทดสอบในช่วงนี้จะกระทำได้โดยใช้อินเซอร์กิตอีมูเลเตอร์ ESA ICE-1 ต่อ แทนคอนโทรลซีพียู 8085 ที่อยู่บนแผงวงจรควบคุมเพื่อใช้ความสามารถของอินเชอร์กิตอีมูเลเตอร์ ในการทดสอบอาร์ดแวร์ ในช่วงนี้ต้องปรับแต่งสายต่อเชื่อมบนแผงวงจรควบคุมให้คอนโทรลซีพียู ติดต่อกับแรมแทนรอม และใช้แรม 62256-10 ในการทดสอบเพราะการใช้หน่วยความจำที่มี ความเร็วต่ำกว่านี้ จะทำให้อืมเลชันซีพียูที่อยู่ใน ESA ICE-1 ติดต่อกับหน่วยความจำได้ไม่ดี อาจทำงานผิดพลาดได้ ESA ICE-1 ติดต่อกับผู้ใช้โดยผ่านไมโครคอมพิวเตอร์ที่ใช้โปรแกรม

ice85.exe

ความสามารถของอินเชอร์กิตอีมูเลเตอร์ ESA ICE-1 ในการทดสอบอาร์ดแวร์ มีตั้งนี้

การทดสอบหน่วยความจำแรม จะมีการเขียนแรมในช่วงแอดเดรสที่กำหนดเป็นค่า ้ต่างๆแล้วอ่านกลับ ค่าที่เขียนในแรมนี้จะเป็นการทดสอบว่าสามารถเขียนข้อมูลในแรมได้ถูกต้อง และยังเป็นการทดสอบความถูกต้องของแอดเดรสด้วย กรณีที่มีแอดเดรสต่อผิด, ทับกัน หรือขาด ก็จะให้ผลการทดสอบที่แสดงความผิดพลาดด้วย

การทดสอบนอร์ตอินนุต และนอร์ตเอาต์นุต โดยมีคำสั่งอ่านข้อมูลจากนอร์ตอินนุต และส่งข้อมูลไปยังพอร์ตเอาต์พูตด้วย

การทำงานทีละแมชชีนไชเคิล โดยหยุดรอในระหว่างแมชชีนไชเคิล จนกว่าผู้ใช้ จะสั่งให้ทำงานต่อ ในช่วงนี้จะสามารถวัดสัญญาณต่างๆ ได้ง่ายด้วยมิเตอร์หรือลอจิกโพรบ นอกจากนี้อินเชอร์กิตอีมูเลเตอร์ยังทำงานตามเวลาจริงได้ เพื่อทดสอบการ

ทำงานต่างๆ ด้วยโปรแกรมทดสอบที่อ่านเป็นแพ้มข้อมูลแบบ Intel hex มาเก็บในหน่วยความจำ ของอินเ ชอร์กิตอีมูเลเตอร์ที่<mark>ออกแ</mark>บบ

ในการทดสอบอาร์ดแวร์เครื่องต้นแบบมีรายการทดสอบดังนี้

2.1 หน่วยความจำของคอนโทรลซีพีย

หน่วยความจำที่ต่อกับคอนโทรลซีพียู คือ แรม 62256-10 ที่ซื้อกเก็ต สำหรับรอม/แรม ขนาด 32 กิโลไบต์ และแรมขนาด 256 ไบต์ ที่อยู่ใน 8155 การทดสอบหน่วย ความจำโดยการใช้คำสั่งของ ESA ICE-1 ซึ่งเป็นการทดสอบต่อสายสัญญาณแอดเดรส และข้อ มูลว่าถูกต้องหรือไม่ (ก่อนการนำแรม 62256-10 มาใส่ในแผงวงจรนี้ จะต้องทดสอบจาก เครื่องทดสอบไอซีก่อนว่าเป็นแรมที่ทำงานได้ถูกต้องจริงๆ) การทดสอบใช้คำสั่งให้ ESA ICE-1 ดังนี

> T O BOFF M

เป็นการทดสอบแรมที่แอดเดรส 0 ถึง 80FFH โดย 0 ถึง 7FFFH ที่อยู่ในชื่อกเก็ตรอม/แรมและ 8000H ถึง 80FFH คือแรม 256 ไบต์ในไอซี 8155 ในขั้นนี้ผลจะแสดงว่า

RAM OK !

ถ้าเกิดข้อผิดนลาด จะแสดงแอดเดรสที่เริ่มอ่านได้ผิดนลาด เช่น ADDRESS (4000) RAM ERROR !

สาเหตุอาจเกิดจากสายสัญญาณแอดเดรส A14 ขาดหรือต่อกับสัญญาณอื่น

หลังจากผ่านการทดสอบขั้นนี้ให้ทดสอบเฉพาะแรมที่ใช้งานจริง คือช่วง 8700H ถึง 87FFH ซึ่งซ้ำกับที่ได้ทดสอบในช่วงแรก คือ 8000H ถึง 80FFH ด้วยคำสั่ง > T 8700 87FF M

2.2 ทดสุลบนคร์ตตั้งเวลาใน 8155

นอร์ตนี้ใช้ในการสร้างสัญญาณนาฬิกา สำหรับกำหนดอัตราการรับส่งข้อมูล แบบอนกรม โดยกำหนดตัวหารความถี่ที่ได้จากสัญญาณนานีกาของซีนีย มีขั้นตอนดังนี้ 2.2.1 วัดสัญญาณที่ขา TIN ของ 8155 ด้วยออสซิลโลสโคปจะต้องได้ 3.072 เมกกะเอิรตร์ ถ้าไม่ได้ให้ตรวจสอบ การต่อสายจากขา CLKO ของ 8085 2.2.2 ใช้คำสั่งกำหนดตัวหารให้วงจรนับของ 8155 เพื่อหารสัญญาณ

นานีกาด้วย 20 ดังนี้

 $> 0$  84 14

 $> 0$  85 40

 $0.80$  CO

หลังจากขั้นตอนนี้จะวัดสัญญาณที่ขา TOUT ของ 8155 ได้ 153600 เอิรตซ์ ถ้าไม่ได้ตรวจสอบว่า บานี้ต่อกับสัญญาณอื่นๆ หรือไม่ (ปกติกับขา TXC และ RXC ของ 8251 เท่านั้น) ตรวจบา CS ว่าต่อกับขา cs8155 ของไอซี PAL16L8CS ถ้าการต่อสายไม่ผิด ลองเปลี่ยนไอซี 8155 แล้วทดลองใหม่

2.3 ทดสอบนอร์ตสื่อสาร 8251

2.3.1 หลังการทดสอบในข้อ 2.2 จะได้สัญญาณนานีกา 153600 เอิรตช์ ที่ขา TXC และ RXC ของ 8251 และวัดที่ขา CLK ของ 8251 จะได้ 3.072 เมกกะเอิรตช์ ถ้าไม่ได้ตรวจสอบการต่อกับบา CLKO ของ 8085

2.3.2 ใช้คำสั่งของ ESA ICE-1 ดังนี้

หลังจากคำสั่งเหล่านี้จะวัดสัญญาณที่ 8251 ขา DTR ได้ 0 และขา RTS ได้ 0 ถ้าไม่ได้ตรวจ สอบการต่อสัญญาณต่างๆ รวมทั้ง CS\_COM จาก 16L8 CS

2.3.3 ต่อสายต่อ RS-232C จากอินเซอร์กิตอืมเลเตอร์ที่ออกแบบขึ้นกับ เครื่องคอมพิวเตอร์ที่ใช้โปรแกรม PROCOMM PLUS แล้ววัดสัญญาณที่ไอซีแปลงสัญญาณ TTL กับ RS-232C คือไอซี 1488 ขาอินนุตเป็นระดับสัญญาณ TTL ถ้าเป็น 0 จะได้สัญญาณออกเป็น 12 โวลต์ ถ้าสัญญาณเข้าเป็น 1 จะได้สัญญาณออกเป็น −12 โวลต์ ถ้าไม่ถูกต้องให้ตรวจดูไฟเลี้ยง 12 โวลต์ ถ้าไฟเลี้ยงถูกต้องลองเปลี่ยนไอซีใหม่ สำหรับ 1489 สัญญาณเข้าจะมาจากขั้วต่อจาก เครื่องคอมพิวเตอร์ ถ้าไม่ได้เป็น 12 โวลต์ หรือ -12 โวลต์ ให้ตรวจการต่อสายให้เรียบร้อย สัญญาณออกจากไอซีจะได้ 1 เมื่อเข้า -12 โวลต์ และ 0 เมื่อเข้า 12 โวลต์

2.3.4 ทดลองส่งข้อมูลไปเครื่องคอมพิวเตอร์ ด้วยคำสั่งของ ESA  $ICE-1$  คังนี้

 $> 0$  90 55

บนจอภาพคอมนิวเตอร์จะปรากฏตัวอักษร บ ถ้าไม่ได้ ตรวจดูการสายต่อระหว่างเครื่อง คอมพิวเตอร์กับอินเซอร์กิตอื่มเลเตอร์

2.3.5 ทดลองรับข้อมูลจากเครื่องคอมนิวเตอร์ โดยการกดตัวอักษร A ที่แป้นพิมพ์ของเครื่องคอมพิวเตอร์ แล้วใช้คำสั่งของ ESA ICE-1 ดูข้อมูลที่รับได้  $>190$ 

90 41

ถ้าไม่ได้ ตรวจดูการต่อสายรวมทั้งขั้วต่างๆ

2.4 ใช้โปรแกรมทดสอบการทำงานทั่วไป

เป็นการทดสอบว่าคอนโทรลซีพียู ทำงานกับอาร์ดแวร์ที่ได้ทดสอบมาแล้ว ได้หรือไม่โดยใช้โปรแกรมที่เขียนขึ้นลำหรับให้คอนโทรลซีพียูทำงานในส่วนรับคำสั่งและวิเคราะห์ คำสั่งแสดงผลโดยยังไม่ควบคุมอาร์ดแวร์ส่วนของอืมูเลชันซีพียูจริงๆมีขั้นตอนดังนี้ 2.4.1 ใช้คำสั่งของ ESAICE-1 รับโปรแกรมทดสอบมาใส่ในแรม

 $>$  DW

Input file name to READ : R85.HEX

DownLoad Ready

 $> x$ 

 $\overline{ }$ 

หลังจากนี้จะปรากฏข้อความแสดงคำสั่งของอินเชอร์กิตอีมูเลเตอร์ที่ออกแบบบนจอภาพของ ใช้แป้นนิมน์ป้อนคำสั่งต่างๆได้ จากนั้นเปิดเครื่องเตรียม โปรแกรม PROCOMM PLUS การทดลองต่อไป

2.4.2 โปรแกรม r85.hex ในรอม 27256 ถอด ESA ICE-1 ออกจากชื่อกเก็ตของคอนโทรลซีพียู ใส่ 8085 จริงๆลงไปแทน ถอดแรมออกใส่รอมที่โปรแกรม แล้วแทนปรับแต่งสายต่อเชื่อมให้เลือกใช้รอม แล้วเบิดไฟให้เครื่องทำงาน ทดลองกดปุ่มรีเชตที่ ตัวเครื่องด้วย

2.4.3 โปรแกรมทดสอบที่กำลังทำงานอย่มีคำสั่ง I และ 0 เพื่ออ่าน อินพุตพอร์ตและเขียนเอาต์พุตพอร์ตของคอนโทรลซีพียูได้เหมือนคำสั่งของ ESA ICE-1 จึงใช้ ทดสอบการทำงานของอาร์ดแวร์ในขั้นต่อไปได้ เช่นทดสอบพอร์ตสื่อสารส่งข้อมูลไปที่เทอร์มินอล ด้งนี้

 $> 0$  90 55

ในบรรทัดต่อไปจะปรากฏอักษร u ขึ้นก่อนการรอรับคำสั่งตามปกติ

2.5 ทดสอบการทำงานของพอร์ต 8155

8155 ที่ใช้ในวงจรมีนอร์ตอินนุต 2 นอร์ต และนอร์ตที่โปรแกรมให้เป็น อินนุตหรือเอาต์นุตอีก 1 พอร์ต การทดสอบใช้คำสั่งดังนี้

 $> 0.80.2$ 

ให้พอร์ต B เป็นเอาต์นุต ใช้ลอจิกโพรบวัดสัญญาณที่พอร์ต B จะได้ 0 ทุกบิต

 $> 0$  81 55

วัดสัญญาณจะได้ 55H

> 0 81 AA

วัดสัญญาณจะได้ OAAH

 $> 0.80$  0

ให้ทุกพอร์ตเป็นอินพุตเมื่อใช้ลอจิกโพรบวัดสัญญาณที่พอร์ต A และ B จะเป็นอิมพีแดนซ์สูง วัดที่พอร์ต c จะได้ค่าลอจิก

2.6 ทดสอบการทำงานของพอร์ต 8255 BUS

BUS ใช้เป็นอินพุต 2 พอร์ต และเอาต์พุต 1 พอร์ต 8255

```
การทดสถบทำดังนี้
> 0 8B 92
วัดสัญญาณที่พอร์ต C จะได้ 0 ทุกบิต (กำหนดให้พอร์ต C เป็นเอาต์พุต)
> 0.8A 55
วัดสัญญาณที่พอร์ด c จะได้ 055H
> 0 8A AA
วัดสัญญาณที่พอร์ต C จะได้ OAAH
              2.7 ทดสอบการทำงานของพอร์ต 8255 BRK
> 0 BF B1
กำหนดให้พอร์ต A และB เป็นเอาต์พูตพอร์ต C บิต 0 ถึง 3 เป็นอินพูต บิต 4 ถึง 7 เป็น
เอาต์นุต วัดสัญญาณที่นอร์ต A,B และ C บิต 4 ถึง 7 จะได้ 0
> 0.8C.55>0 8C AA
> 0 8D 55
>0 8D AA
หลังแต่ละคำสั่งวัดสัญญาณที่พอร์ต จะได้ 55H และ OAAH ตามลำดับ
> 0.8550> 0.8E AO
วัดพอร์ต C บิต 4 ถึง 7 จะได้ค่า 5 และ AH ตามลำดับ
              2.8 ทดสอบการทำงานของพอร์ต 8255 ที่อยู่บนแผงวงจรติดตามการทำงานใน
เวลาจริง และการโปรแกรมวงจรนับ 74HCT191
> 0.98 0
ให้ค่าวงจรนับไบต์ต่ำเป็น 0
>195\mathbf{0}อ่านค่าจากพอร์ตที่อ่านค่าวงจรนับ
> 0 94 0
ให้ค่าวงจรนับไบต์สูง
>196
```
134

135 ค่าที่อ่านได้จากพอร์ต 9AH บิต 0 ถึง 2 จะเป็น 0  $> 0.98.55$  $> 195$ 55  $> 0.98$  AA  $>195$ AA  $> 0$  94 5  $>196$ ดูเฉพาะบิด 0 ถึง 2 ได้ 5  $> 0$  94 2  $>196$ ดูเฉพาะบิด 0 ถึง 2 ได้ 2 ในการทดสอบข้อ 2.5 ถึง 2.8 ถ้าไม่ได้ผลตรงที่แสดงให้ตรวจสัญญาณเลือก นอร์ตแอดเดรส และข้อมูลที่ต่อมายังไอซีนั้นๆ 2.9 การทำงานของวงจรสร้างสัญญาณ WAIT และ BUSRQ ตั้งแต่เริ่มการทดลองเราให้อีมูเลชันซีนียู อยู่ในสถานะรีเชตจากสัญญาณ son ของคอนโทรลซีพียู ในตอนนี้จะเริ่มทดสอบให้อีมูเลชันซีพียูทำงานภายใต้สัญญาณควบคุม  $> 0$  8A 3F > R IM IM 07  $CO$ วัดสัญญาณ พAIT หรือ READY ที่อีมูเลชันซีนียูจะต้องได้ 0 ซีนียูจะอยู่ในสถานะการอ่านคำสั่งที่ แอดเดรส 0 > 0 8A 3D คอยใช้ลอจิกโนรบวัดสัญญาณ WAIT หรือ READY ไว้  $> 0$  8A 3F จะพบว่ามีการเปลี่ยนแปลงที่สัญญาณ WAIT หรือ READY ก่อนเปลี่ยนกลับเป็น 0 ตามเดิม > 0 8A 29

 $> 0$  8A 2B

วัดสัญญาณ BUSRQ จะเป็น 0 กรณี HOLD จะเป็น 1 วัดสัญญาณที่ขานี้ค้างไว้ดูการเปลี่ยนแปลง > 0 8A 29

> 0 8A 2B

จะพบว่ามีการเปลี่ยนแปลงสถานะที่ขานี้ก่อนกลับไปสู่สถานะเดิม

> 0 8A 3D

 $> 0$  8A 3F

จะพบว่าสัญญาณ BUSRQ หรือ HOLD ไม่ทำงาน แต่ สัญญาณ WAIT หรือ READY เป็น O แทนอืมเลชันซีนียอยู่ในสถานะ WAIT

ถ้าผลการทดสอบไม่ได้ ให้ตรวจดูการต่อสัญญาณต่างๆของไอซี พ<sub>ี</sub>AIT zso หรือ WAIT8085 กับพอร์ต C ของ 8255 BUS และการสร้างสัญญาณ MCSYNC จากไอซี SYNCZ80 หรือ SYNC8085

3. การทดสอบการทำงานของอินเชอร์กิตอีมูเลเตอร์

จากข้อ 2 เป็นการทดสอบการทำงานของอาร์ดแวร์ ในส่วนที่สำคัญ ในขั้น ตอนนี้จะเป็นการทดสอบอาร์ดแวร์กับชอฟต์แวร์ที่ใช้งานจริง เพื่อให้ได้ผลตามที่ออกแบบไว้

การทดสอบในข้อ 2 เป็นส่วนที่กระทำได้เฉพาะในขั้นตอนการประกอบเครื่องแต่ การทดสอบในข้อนี้เบ็นการใช้งานธรรมดาที่ผู้ใช้ทั่วไปทดสอบได้ พร้อมกับวิธีแก้ปัญหาเมื่อพบข้อ บกพร่องในส่วนที่ผู้ใช้พบได้บ่อย เครื่องที่ทดสอบใช้คอนโทรลซีพียูและรอมที่เก็บชอฟต์แวร์จริงมา ใช้งาน

3.1 เริ่มเปิดเครื่อง

เบิดเครื่องคอมนิวเตอร์เรียกโปรแกรม PROCOMM PLUS ติดตั้งให้ เรียบร้อย ต่อสาย RS-232C กับอินเชอร์กิตอีมูเลเตอร์ เมื่อเปิดเครื่องอินเชอร์กิตอีมูเลเตอร์ จะนบข้อความแสดงรายการคำสั่งต่างๆเหมือนการใช้คำสั่ง H แล้วปรากฏเครื่องหมาย > แสดงการรอรับคำสั่ง

ถ้าไม่มีตัวอักษรปรากฏบนจอภาพให้ตรวจสอบต่อสาย RS-232C ิและ แหล่งจ่ายไฟ ให้เรียบร้อย ถ้ายังไม่มีผลให้ตรวจดูดิปสวิทช์ที่กำหนดสัญญาณนานีิกาสำหรับอีมูเลชัน รีนียูให้ใช้สัญญาณนานึกาภายใน แล้วกดปุ่มรีเชตที่อินเชอร์กิตอีมูเลเตอร์

3.2 หน่วยความจำอีมเลชัน

เมื่อเริ่มเบิดเครื่องคำสั่งที่ตั้งไว้จะเป็นการใช้หน่วยความจำอีมเลชัน

สำหรับโปรแกรมและอ่านเขียน

 $> MM$ 

0000-FFFF 64 K System Prog Road/Write ให้ทดสอบหน่วยความจำอีมูเลชันทั้งหมด

> MT O FFFF

RAM OK

ถ้าเกิดการผิดพลาดจะแสดงผลเช่น

ADDRESS 0000 RAM ERROR

ให้ตรวจดูวงจรว่ามีแรมอยู่ในช่องใส่หน่วยความจำอีมูเลชันหรือไม่ ถ้ามี ตรวจสอบไฟเลี้ยงและสัญญ<mark>าณต่างๆ แล้วทดสอบใหม่ ถ้ายังผิด</mark>พลาดลองเปลี่ยนแรมตัวใหม่ ทดลองอ่านเขียนเคลื่อนย้าย **ู เปรียบเทียบค้นหาข้อมูลหน่วยความจำ** ตามตัวอย่างที่แสดงในคู่มือกา<mark>ร</mark>ใช้งาน

3.3 การจัดการข้อมูลเป็นภาษาแอสเซมบลี

ทดลองใช้คำสั่ง A เขียนโปรแกรมด้วยคำสั่ง ภาษาแอสเชมบลีคำสั่ง ต่างๆดูผลการแปลที่ท้ายบรรทัดว่าถูกต้องหรือไม่

ทดลองอ่านข้อมูลในหน่วยความจำแปลเป็นภาษาแอสเซมบลีว่าถูกต้องหรือ

ไม่

3.4 การอ่านเขียนแฟ้มข้อมูลรูปแบบ Intel hex

ทดลองเขียนโปรแกรมด้วยภาษาแอสเซมบลีบนเครื่องไมโครคอมพิวเตอร์ แปลภาษาให้ได้รหัสภาษาเครื่องในรูปแบบ Intel hex แล้วใช้คำสั่ง L ของอินเชอร์กิต อีมูเลเตอร์ ร่วมกับ PROCOMM PLUS ตามที่แสดงคู่มือการใช้งาน เพื่อเก็บโปรแกรมดังกล่าว ไว้ในหน่วยความจำ ดูว่าข้อมูลตรงกับที่ได้จากไมโครคอมนิวเตอร์หรือไม่ ด้วยคำสั่งแสดงหน่วย ความจำหรือแปลเป็นภาษาแอสเซมบลี

ในระหว่างใช้คำสั่งของ PROCOMM PLUS อ่านแฟ้มข้อมูลส่งมายัง อินเชอร์กิตอีมูเลเตอร์ ถ้าพบข้อผิดพลาดให้กด ESC แล้วกลับไปดูว่ารูปแบบของแฟ้มข้อมูล Intel hex ถูกต้องหรือไม่ ถ้าถูกแล้วข้อผิดพลาดอาจเกิดจากสายต่อ RS-232c

ทดลองใช้คำสั่ง พ เก็บข้อมูลในช่วงที่อ่านเข้ามาไปเป็นแฟ้มข้อมูล

เปรียบเทียบกับแพ้มข้อมูลที่อ่านมาครั้งแรก ‹แพ้มข้อมูลที่ได้จากการใช้คำสั่ง พ จะมีข้อความเพิ่ม เติมหลังจบแพ้มข้อมูล ขนาดจึงใหญ่กว่าแพ้มข้อมูลที่อ่านมาไม่สามารถเปรียบเทียบด้วยคำสั่งของ  $pos \nightharpoonup \nightharpoonup \nightharpoonup n$ 

3.5 ทดลองใช้คำสั่ง x เพื่อรีเชตอีมูเลชันซีพียู

3.6 ทดลองใช้คำสั่ง R เพื่อดูค่ารีจิสเตอร์ต่างๆ สังเกต PC จะต้องเป็น 0 ทดลองใช้คำสั่ง R ต่อด้วยชื่อรีจิสเตอร์ เนื้อแก้ไขค่ารีจิสเตอร์ แล้วใช้

คำสั่ง R เรียกดูค่าทั้งหมดใหม่

ŧ

电

3.7 ทดลองการทำงานทีละคำสั่ง โดยเขียนโปรแกรมด้วยคำสั่ง A เลือกใช้ คำสั่งที่มีการเปลี่ยนค่ารีจิสเตอร์โดยตรง

เมื่อเขียนโปรแกรมเสร็จ ใช้คำสั่ง R PC ตั้งค่าที่แอดเดรสแรกที่เขียน โปรแกรมแล้วใช้คำสั่ง T โปรแกรมจะทำงานแล้วแสดงค่ารีจีสเตอร์ที่ได้จากคำสั่ง ตรวจสอบว่า ถูกต้องหรือไม่ ใช้คำสั่ง T อีกจนกว่าจะหมดคำสั่งที่เขียนไว้

ใช้คำสั่ง R PC กลีบไปเริ่มต้นใหม่

ทำงานทีละคำสั่งด้วยคำสั่ง TI หลังจากใช้คำสั่งนี้ กดแบ้นอักษรว่างไป เรื่อยๆจนจบโปรแกรมที่เขียนขึ้น

> ทดลองเขียนโปรแกรมใหม่ให้มีการอ่านเขียนข้อมูลในหน่วยความจำต่างๆ ใช้คำสั่งใน R PC กลับไปที่ต้นโปรแกรม

ใช้คำสั่ง TM ให้ทำงานทีละแมชชีนไซเคิล สังเกตการทำงานในช่วง อ่านเขียนหน่วยความจำว่าตรงกับที่โปรแกรมไว้หรือไม่

กรณีที่พบข้อผิดพลาดให้ตรวจสอบอีกครั้งว่าโปรแกรมที่จริงต้องทำงาน

อย่างไร ถ้าอินเชอร์กิตอืมูเลเตอร์ผิดพลาดจริงๆ สาเหตุอาจมาจากอีมูเลชันซีนียู ให้ ทดลองวัดสัญญาณไฟเลี้ยงหรือกราวนด์ว่ามีระดับถูกต้องหรือไม่ บัสข้อมูลหรืแอดเดรสมีการขาด หรือช็อตหรือไม่ ถ้าไม่พบสาเหตุให้ทดลองใส่ซีพียูตัวไม่

3.8 การติดต่อกับพอร์ตอินพุตเอาต์พุตของระบบเป้าหมาย

ต่ออินเ ชอร์กิตอืมเลเตอร์กับวงจรแบบเป้าหมายที่มีพอร์ตอินพุตเป็นดิปสวิทช์

และพอร์ตเอาต์พุตเป็นไดโอดเปล่งแสง หมายเลขพอร์ตทั้ง 2 คือ OFFH

ทดลองใช้คำสั่ง 0 FF 0 หลอดไฟจะติดทุกดวง และ 0 FF FF หลอด

ไฟจะดับ ใช้คำสั่ง 1 FF จะแสดงค่าจากอินพุตดูว่าจะตรงกับที่ดิปสวิทช์ตั้งไว้หรือไม่ ถ้าการทดลองนี้ได้ผลไม่ตรง ให้ตรวจสอบสายต่อระหว่างอินเชอร์กิต อื่มเลเตอร์กับระบบเป้าหมาย ถ้าไม่พบปัญหาหรือเปลี่ยนสายแล้วยังผิดพลาดเหมือนเดิมให้ตรวจ ดสายต่อภายในและลายวงจรว่ามีการขาดหรือช็อตหรือไม่เริ่มจากขั้วต่อสัญญาณกับระบบเป้าหมาย เมื่อได้ผลให้ทดลองใช้โปรแกรมทดลอบ ซึ่งมี 3 โปรแกรม ให้ทำงาน กับอินนุตเอาต์นุตนอร์ตโดยการใช้คำสั่ง L ร่วมกับ PROCOMM PLUS

การใช้โปรแกรมที่อ่านมาเก็บในหน่วยความจำอืมูเลชันทดลองทำงานทีละ คำสั่งด้วย TM ดูผลการทำงานในช่วงแมชชีนไซเคิลที่ติดต่อกับอินพุตเอาต์พุต

3.9 การกำห<mark>นดจุดหยุด</mark>

์ ตั้งจุดหยุดที่แอดเดรสต่าง<mark>ๆดูผลการทำ</mark>งานว่าโปรแกรมหยุดตามที่กำหนด หรือไม่ โดยใช้คำสั่ง BPS address และ G ถ้าโปรแกรมไม่หยุดตรวจดูว่าแอดเดรลที่กำ หนดตรงกับแอดเดรสแรกของคำสั่งหรือไม่โดยกด ESC แล้วทดลองทำงานทีละคำสั่ง

3.10 การกำหนดการหยุดการทำงานเมื่อโปรแกรม HALT

ทดลองให้โปรแกรมทำงานในคำสั่ง HALT โดยทำงานทีละคำสั่ง

จะเห็นว่าเมื่อทำงานในคำสั่ง HALT แล้วจะขึ้นจอว่าต้องให้ผู้ใช้รีเชตอื่มูเลชันซีพียูด้วยคำสั่ง x ก่อนจึงจะทำงานต่อได้

ทดลองทำงานในเวลาจริงด้วยคำสั่ง 6 จะเห็นว่าโปรแกรมหยุดทำงาน แต่อินเชอร์กิตอีมูเลเตอร์ไม่รับคำสั่งให้กด ESC อินเชอร์กิตอีมูเลเตอร์จะบอกแอดเดรสที่ HALT ให้ทราบ ทำงานต่อโดยใช้คำสั่ง X

ิทดลอง BHS ให้อินเชอร์กิตอีมูเลเตอร์หยุดทำงานในโมดอีมูเลชันเมื่อพบ คำสั่ง HALT อินเซอร์กิตอีมูเลเตอร์จะบอกแอดเดรสที่ HALT ให้ทราบ ทำงานต่อโดยใช้คำสั่ง  $\mathbf{X}$ 

3.11 การกำหนดการหยุดการทำงานจากสัญญาณภายนอก

ทดลองให้หยุดจากสัญญาณภายนอก โดยการต่อสายสัญญาณ BRKEXT จาก าพ/out เข้ากับเอาต์นุตบอร์ต แล้วตั้งค่าลอจิกที่จะให้หยุดให้ตรงข้าม ข้วต่อ **BREAK** กับสภาพปกติของเอาต์พุตนอร์ตบิตนั้น ทดลองทำงานจะพบว่าโปรแกรมจะหยุดเมื่อเกิดสัญญาณ ในข้อ 3.9 ถึง 3.11 ถ้าโปรแกรมไม่หยุด : ให้ตรวจสอบไอซี pal BRKCTRL โดยดูไฟเลี้ยงและสัญญาณต่างๆจากวงจรอื่นๆอาจทดลองเปลี่ยนไอซี 3.12 การทำงานของวงจรติดตามการทำงานในเวลาจริง ทดลองใช้คำสั่งติดตามการทำงานในเวลาจริง ด้วยคำสั่ง TB ผลที่ได้จะเหมือนกับการใช้คำสั่ง G โปรแกรมจะหยุดตามที่กำหนดจุดหยุด

แสดงข้อมูลในบัฟเฟอร์ติดตามการทำงานในเวลาจริง ด้วยคำสั่ง TB ผลที่ได้จะเหมือนกับที่ได้จากคำสั่งทำงานทีละแมชชีนไซเคิล

3.13 การทำงานของอืมเลชันซีนียที่สัญญาณนานีกาความถี่ต่างๆ ทดลองการต่อสัญญาณนานีกาจากภายนอกโดยปรับตั้งดิปสวิทช์เลือกสัญญาณ นานิกา แล้วต่อวงจรให้สัญญาณกับขาที่ต่อชอกเก็ตซีนียูบนระบบเป้าหมาย ทำการทดลองดังนี้ 3.13.1 ให้สัญญาณนานิกาความถี่เท่ากับที่ใช้ปกติ ระบบจะทำงานได้

เหมือนเดิม

3.13.2 ในระหว่างทำงานในเวลาจริงตัดสัญญาณนานึกาให้หายไป ระบบจะหยุดทำงาน แต่ไม่แลดงข้อความให้ผู้ใช้ทราบ กด ESC บนจอภาพจะแสดงว่า Target not ready error ให้ใช้คำสั่ง X

ิการใช้คำสั่ง x ในระหว่างไม่มีสัญญาณนานีการะบบจะ หยุดรออยู่ตลอดเวลาจน<mark>กว่าจะต่อสัญ</mark>ญาณนานิกาให้ จึงจะกลับไปรับคำสั่งต่อไป

3.13.3 ให้ระบบทำงานด้วยสัญญาณนานึกา 500 กิโลเฮิรตซ์ ซึ่งเป็นค่า คำสุดสำหรับ Z-80 และ 8085 ระบบต้องทำงานได้<mark>ตามป</mark>กติ

3.13.4 ให้ระบบทำงานด้วยสัญญาณนานึกา 250 กิโลเอิรตซ์ ระบบจะ ไม่ทำงาน ได้ผลเหมือนข้อ 3.13.2

3.14 การรับสัญญาณ WAIT จากระบบเป้าหมาย

ทดลองต่อสัญญาณ WAIT ค้างไว้บนระบบเป้าหมายโดยต่อลงกราวนด์ หลัง จากนั้นใช้คำสั่ง ให้แสดงค่าในหน่วยความจำ

บนจอภาพจะแสดงว่า Target not ready error แล้วแนะนำให้ใช้คำ ลั่ง x แต่ถ้าเราถอดลัญญาณ WAIT ออกระบบจะทำงานต่อได้ตามปกติโดยไม่ต้องรีเชต ถ้าเราต่อสัญญาณ WAIT 6 ในระหว่างให้ทำงานทีละคำสั่งหรือทำงานทีละ แมชชีนไชเคิล บนจอภาพจะขึ้นแสดงข้อผิดพลาด เมื่อนำสัญญาณ พAIT ออก จะใช้คำสั่งต่อไปได้

ถ้าเราต่อสัญญาณ พลเร ค้างในระหว่างให้ทำงานในเวลาจริง อีมูเลชัน

ซีนียูจะหยุดชั่วคราวเหมือนซีนียูจริงๆ โดยไม่แสดงผลให้ผู้ใช้ทราบ เมื่อสัญญาณ พAIT หมดไปก็ ทำงานต่อได้ตามปกติ

3.15 หน่วยความจำแรมที่อยู่บนระบบเป้าหมาย ทดลองต่อระบบเป้าหมายที่เป็นเครื่องคอมนิวเตอร์แผ่นนิมน์เดี่ยวสำหรับ 8085 คือ SDA-85 สำหรับ Z-80 คือ MPF-1

## เมื่อต่อเสร็จใช้คำสั่ง

> MM O FFFF T

เนื้อให้ใช้หน่วยความจำทั้งหมดจากเครื่องคอมนิวเตอร์แผ่นนิมน์เดี่ยว จากนั้นใช้คำสั่งทดสอบหน่วยความจำแรมบนเครื่อง

> MT 1800 1FFF

RAM OK

ถ้าผลที่ได้ผิดพลาด ให้ตรวจสอบสายต่อระหว่างอินเชอร์กิตอื่มเลเตอร์กับเครื่องคอมพิวเตอร์ แผ่นนิมน์เดี่ยว ถ้ายังไม่หายลองเปลี่ยนแรมใหม่

> 3.16 ก<mark>ารรับสัญญาณอินเตอร์รันต์จากระบบเป้าหมาย</mark> ทดลองให้เครื่องทำงานด้วยโปรแกรมที่อยู่ในรอม

 $> x$ 

 $\geq G$ 

ถ้าเครื่องทำงานไม่ถูกต้องให้กด ESC แล้วใช้คำสั่ง P เพื่อทำให้ขาอิน เตอร์รันต์ของเครื่องต่อกับซีพียูในอินเซอร์กิตอีมูเลเตอร์

ทดลองการทำงานทีละคำสั่งของคอมนิวเตอร์แผ่นนิมน์เดี่ยวนบว่าจะทำ งานไม่ได้เพราะไม่ได้ต่อสัญญาณ อินเตอร์รัพต์แบบนอนมาสค์เอเบิล ให้กับอินเซอร์กิตอีมูเลเตอร์ ใช้คำสั่ง P เพื่อให้สัญญาณนี้ใช้งานได้

3.17 การรับสัญญาณรีเชตจากระบบเป้าหมาย กดปมรีเซตบนเครื่องคอมพิวเตอร์แผ่นพิมพ์เดี่ยวจะพบว่าระบบไม่รีเซต หรือทำงานผิดไป ต้องใช้คำสั่ง P เพื่ออนุญาตให้สัญญาณรีเชตจากระบบเป้าหมายไปยังอืมูเลชัน วีนีย

หลังจากนี้เมื่อใช้คำสั่ง G ระบบจะทำงานเหมือนเครื่องคอมนิวเตอร์ แผ่นนิมน์เดี๋ยวทกอย่าง

ถ้าผลการทดลองไม่ได้ตามที่ต้องการและตรวจไม่นบความผิดปกติของ อุปกรณ์ให้ทดลองเปลี่ยนสายต่อจากอินเชอร์กิตอีมูเลเตอร์ ไปยังซ็อกเก็ตของระบบเป้าหมายให้ ื้<br>สันลง